# **FMS und D8-Daten zum Fahrzeug im OSCpc anzeigen**

Über die Flottenmanagement-Schnittstelle (FMS-CAN-Bus) des Fahrzeuges und der Info-Schnittstelle (D8) des digitalen Tachograph (DTCO) werden Daten zum Betriebszustand des Fahrzeuges zur Verfügung gestellt. Diese Kurzanleitung beschreibt, wie diese Daten mit der Software OSCpc angezeigt werden.

## **Voraussetzung für das Anzeigen der Fahrzeugdaten:**

**■** Im LKW ist neben dem Telematik-System ein CANgineII installiert, die FMS und D8-Schnittstelle ist **■** angeschlossen.

## **Vorbereitung im LKW:**

- **■** Um aktuelle Daten zu erhalten, muss der Fahrer mit seiner Fahrerkarte am DTCO angemeldet sein.
- **■** Um aktuelle Daten zu erhalten, muss die Zündung eingeschaltet sein, sonst werden die zuletzt gelieferten **■** Fahrzeugdaten angezeigt.
- **■** Der LKW kann während der Daten-Übertragung fahren.

## **Unternehmer-PC:**

- OSCpc starten.
- Klicken Sie einmal im Hauptmenü auf **Optionen.**
- 1. Setzen Sie das Häkchen bei **CAN.**
- 2. Setzen Sie das Häkchen bei **Tacho- Download, wenn Sie Benachrichtigungen** zu Tacho-Downloads (DTCO) sehen möchten.
- Verlassen Sie Optionen indem Sie wieder auf **Fahrzeuge** klicken.

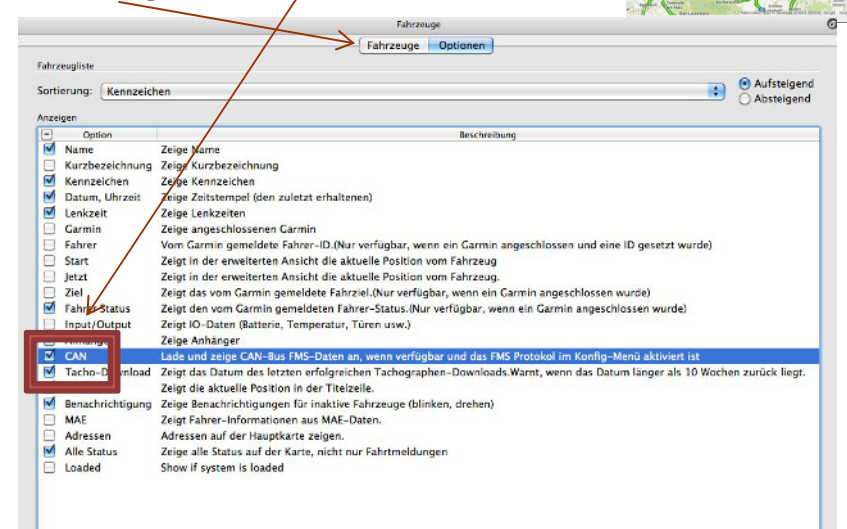

- Die Vorbereitungen sind damit abgeschlossen und müssen nur *einmal durchgeführt* werden.
- Klicken Sie im OSCpc auf das **Dropdown-Feld** eines ausgerüsteten Fahrzeuges.
- Damit klappt ein Feld mit den zusätzlichen Fahrzeug-Informationen sowie dem Zeitpunkt der gewonnenen Daten aus.

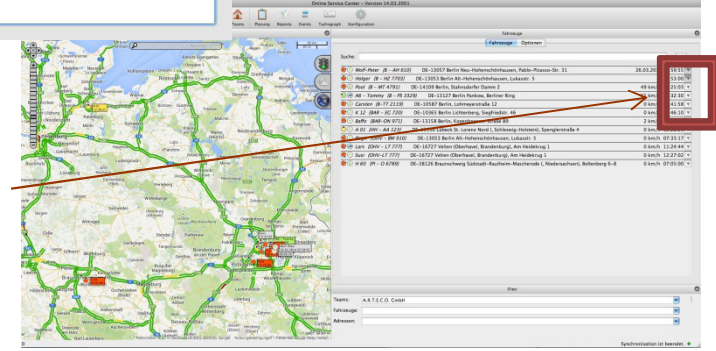

1

# **Beispielabbildung eines Feldes mit den zusätzlichen Fahrzeug-Informationen**

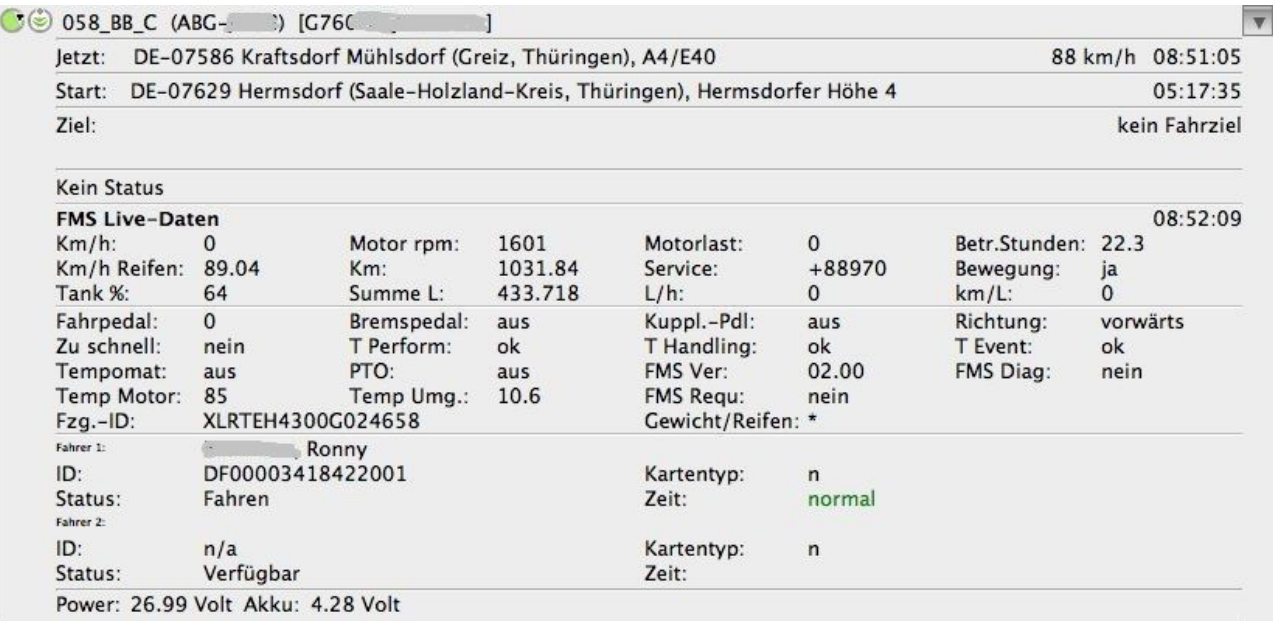

**■** Die Daten der Flottenmanagement-Schnittstelle (FMS-CAN-Bus) des Fahrzeuges und der Info- Schnittstelle (D8) des digitalen Tachograph (DTCO) werden archiviert und können auch über das Archiv **■** ausgewertet werden.

#### **Nachricht zum Letzen Tacho-Download**

- Im Hauptmenü der Software OSCpc wird das **Datum** des Letzten Tacho-Download "LTDL" angezeigt.
- Ist dieser Termin mehr als 3 Monate über schritten, färbt sich die Zeile rot und blinkt.

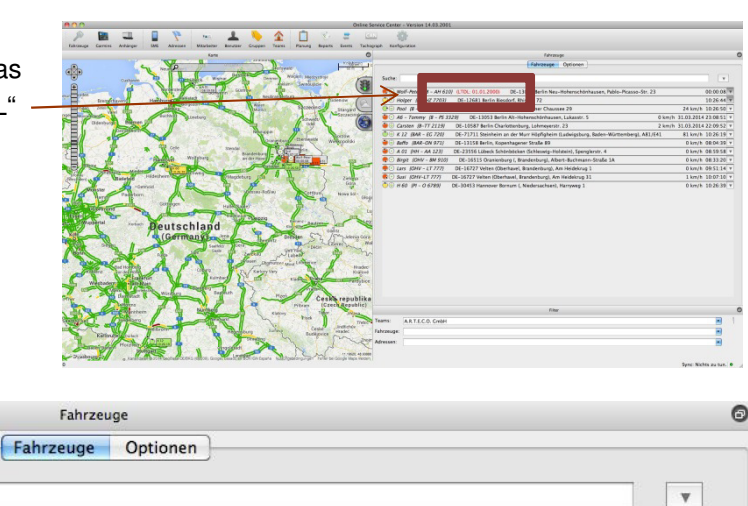

 $00:00:08$ 

#### **Vergrößerte Beispielabbildung zum LTDL**

Suche:

 $\bullet$ 

# **Datendownload, Konfiguration und Auswertung**

 $AH 6.$  )} (LTDL: 01.01.2000)

Informationen zum Datendownload (Remote-Download = RDL), zur Konfiguration des Fahrzeuges im OSCpc und zur Auswertung der Daten finden Sie im Internet unter:

DE-13057 Berlin Neu-Hohenschönhausen, Pablo-Pic

**https://www.arteco.de/download/Zubehoer/CANgine/CANgine-DTCO-Download.pdf**